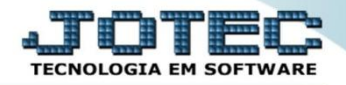

## **LANÇAMENTOS CONTÁBEIS CTCAILC00**

 *Explicação: Nesta tela, poderá cadastrar os lançamentos por contrapartida e lançamentos de partida múltipla manualmente. Os lançamentos automáticos que foram criados na Integração Contábil poderão ser visualizados nesta mesma tela. Caso tenha lançamentos padrões cadastrados, poderá sugerir no lançamento e apenas informar o valor, evitando assim a digitação das outras informações.*

## Para realizar estes parâmetros acesse o módulo: *Contabilidade***.**

| Menu Geral - JOTEC - 0000095.02 - 1115 - Mozilla Firefox                                                                          |                                   |                                                                                                    |                         |                        |                                                                          |                                                                                                    |
|----------------------------------------------------------------------------------------------------|-----------------------------------|----------------------------------------------------------------------------------------------------|-------------------------|------------------------|--------------------------------------------------------------------------|----------------------------------------------------------------------------------------------------|
| 172.16.1.28/cgi-bin/jtgeseus.exe                                                                                                  |                                   |                                                                                                    |                         |                        |                                                                          | <b>TECNOLOGIA EM SOFT</b>                                                                                                    |
| <b>Sistemas</b><br><b>Faturamento</b><br>Serviços<br><b>CRM - SAC</b><br><b>Telemarketing</b><br><b>EDI</b><br>Mala Direta<br>PDV | <b>Faturamento</b>                | <b>Serviços</b>                                                                                    | <b>CRM - SAC</b>        | <b>Telemarketing</b>   | $\bullet$                                                                | Acesso Rápido<br><b>Contas a Receber</b><br>Pendências por período<br>Pendências diárias<br><b>Estoque</b><br>Inventário de produtos<br><b>Faturamento</b> |
|                                                                                                    | <b>Mala Direta</b>                | <b>ELPR</b><br><b>Estoque</b><br><b>Compras</b><br><b>Contas a Pagar</b><br>Gerenc. de<br>projetos |                         |                        |                                                                          |                                                                                                    |
| Estoque<br>Compras<br>ELPR<br>Produção                                                                                            | Produção                          |                                                                                                    | <b>Contas a Receber</b> |                        | Pedido<br>Gera NF-E<br>Etiqueta zebra(Código de barras)<br><b>Fiscal</b> |                                                                                                    |
| Gerenc. de projetos<br>Contas a Pagar<br><b>Contas a Receber</b><br><b>Bancos</b>                                                 | <b>Bancos</b>                     | <b>Fluxo de Caixa</b>                                                                              | <b>Centro de Custo</b>  | <b>Exportador</b>      |                                                                          | Parâmetros da situação tributária<br><b>Mala Direta</b><br>Genéricas                                                                                       |
| <b>Fluxo de Caixa</b><br>Centro de Custo<br>Exportador<br>Gestor                                                                  | <b>Gestor</b>                     | Importador                                                                                         | <b>Auditor</b>          | <b>Filiais</b>         |                                                                          | $\omega$<br>E-Commerce<br>$\checkmark$                                                                                                    |
| Importador<br><b>Auditor</b><br><b>Filiais</b><br><b>Estatísticas &amp; Gráficos</b>                                              | Estatísticas &<br><b>Gráficos</b> | <b>Fiscal</b>                                                                                      | Contabilidade           | <b>Diário Auxiliar</b> |                                                                          | Administração<br>$\checkmark$                                                                                                    |
| <b>SUPORTE JOTEC</b><br>Black and                                                                                                 |                                   | <b>TECNICO</b><br>$\mathbf{m}$                                                                     | 04/09/2015              | <b>MATRIZ</b>          |                                                                          | 习<br>Sair                                                                                                    |

Em seguida acesse: *Arquivo* **>** *Lançamentos.*

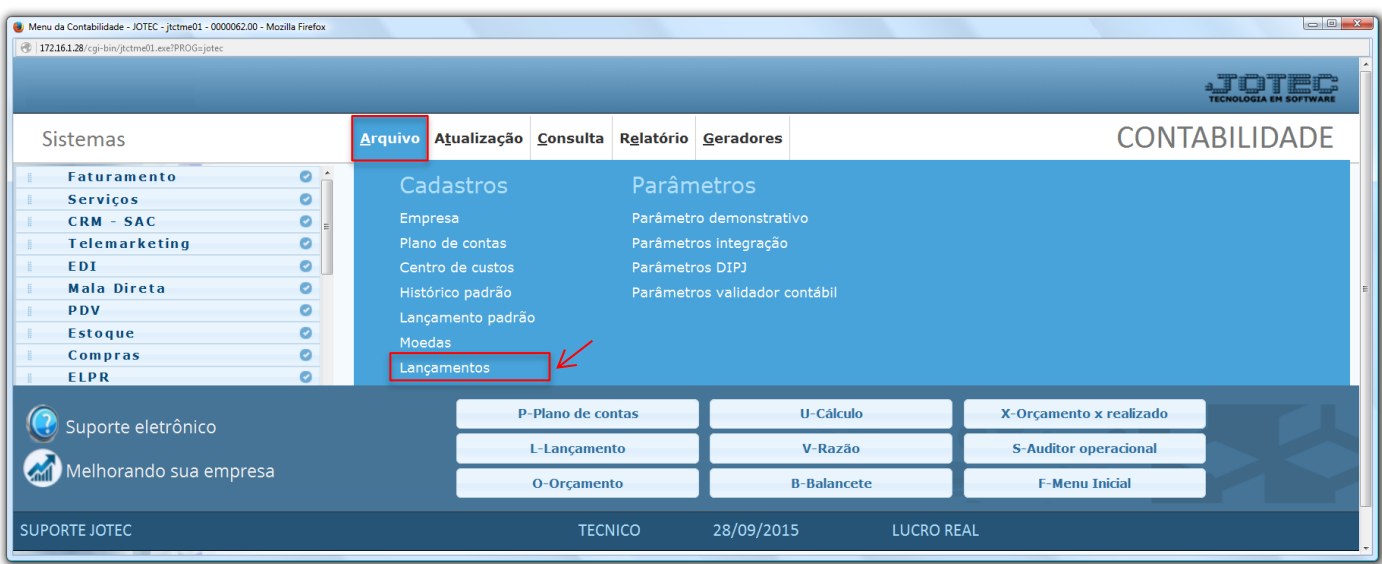

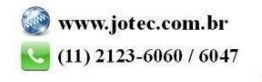

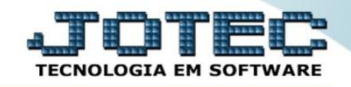

## $\triangleright$  Será apresentada a seguinte tela:

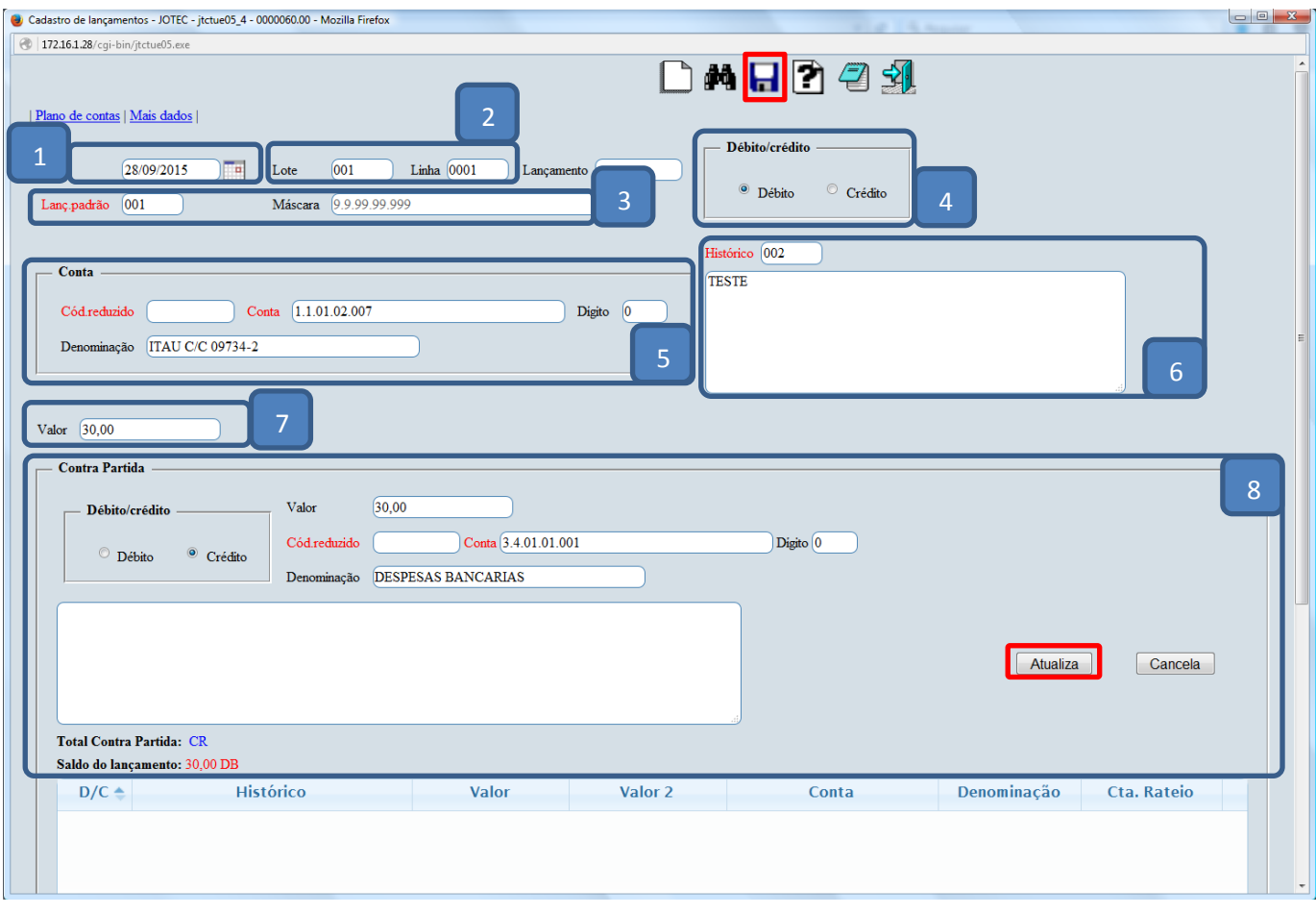

## **Explicação:**

- **(1) Data:** Informar neste campo a data do lançamento.
- **(2) Lote:** Informar o número do lote do lançamento. Para sugerir o próximo número de lote disponível, efetuar duplo clique no campo ou pressionar uma vez a barra de espaços. **Linha:** Informar o número da linha do lançamento no lote. Para sugerir o próximo número de linha do lançamento do lote, efetuar duplo clique no campo ou pressionar uma vez a barra de espaços. Este campo será automaticamente preenchido quando for sugerido o número do lote.
- **(3) Lanç. padrão:** Neste campo informar o código do lançamento padrão, para que os campos da tela sejam preenchidos automaticamente. O lançamento padrão é cadastrado em: *Arquivo > Lançamento padrão.* **Máscara:** Neste campo será exibido o formato da conta contábil definido no cadastro de empresa no item parâmetros e será somente informativo.
- **(4) Débito/crédito:** Selecionar a opção para definir o lançamento como débito ou crédito.
- **(5) Conta:** Definir neste campo a conta contábil para o lançamento. *(Poderá ser pesquisada pelo código reduzido ou pela conta contábil).*
- **(6) Histórico:** Informar neste campo o código do histórico padrão, previamente cadastrado em: *Arquivo > Histórico Padrão*.

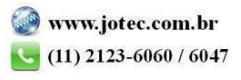

2015/06

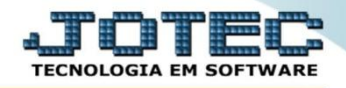

- **(7) Valor:** Informar neste campo o valor do lançamento contábil, preenchimento obrigatório.
- (8) **Contra Partida:** Definir neste campo a conta contábil da *contra partida* para o lançamento. *(Poderá ser pesquisada pelo código reduzido ou pela conta contábil).* Clique no botão *"Atualiza"* e repita o processo para cada contra partida a ser incluída.
- Clique no ícone do *"disquete"* para salvar.

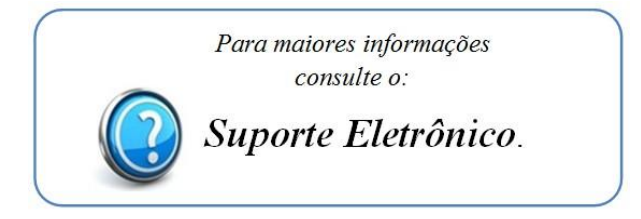

2015/06